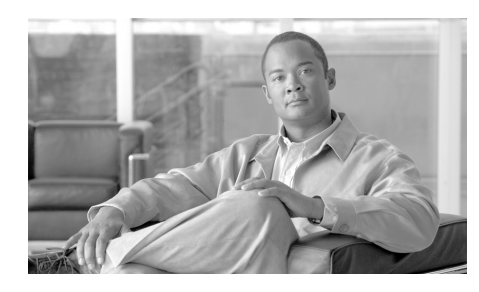

**CHAPTER 1**

# **Introducing Cisco IPICS and the PMC Application**

This chapter provides an overview of the components that are used in the Cisco IPICS solution. It also documents system requirements for the PMC application and important information that you need to know about server and user interactions.

This chapter includes the following topics:

- [Overview of Cisco IPICS, page 1-1](#page-0-0)
- **•** [System Requirements for the PMC Application, page 1-23](#page-22-0)
- [System Interactions, page 1-25](#page-24-0)

# <span id="page-0-0"></span>**Overview of Cisco IPICS**

This section provides an overview of Cisco IPICS and the PMC application; it includes the following topics:

- [Introduction, page 1-2](#page-1-0)
- [Cisco IPICS System Components, page 1-3](#page-2-0)
- [About the PMC Application, page 1-8](#page-7-0)
- **•** [Architecture/Deployment, page 1-21](#page-20-0)

### <span id="page-1-0"></span>**Introduction**

The Cisco IPICS solution provides a cost-effective and highly-efficient IP standards-based solution to enable voice interoperability among disparate systems. By interconnecting voice channels, talk groups, and virtual talk groups (VTGs), Cisco IPICS bridges communications from radio networks to the Cisco IPICS Push-to-Talk Management Center (PMC) PC application and other end-user devices, such as supported models of Cisco Unified IP Phones, mobile phones, and public switched telephone network (PSTN) phones.

To provide this functionality, Cisco IPICS uses several components and technologies, including the Cisco IPICS server and the PMC, the Land Mobile Radio (LMR) gateway, Cisco gateways and routers, Voice over IP (VoIP) technology, and router media services (RMS) functionality for channel mixing.

Cisco IPICS extends the reach of traditional communications networks and includes additional capability by integrating dial-in/dial-out and notification functionality via email, pager notification, and Short Message Service (SMS). Through the use of integrated, web-based system management software, the Cisco IPICS solution facilitates the tasks that are associated with operations and command and control to simplify communications and enable dynamic resource management for users, channels, and VTGs.

Support is included for tone-controlled radios with enhanced functionality in the LMR gateway that enables support for RFC 2198 and RFC 2833 standard messages. The PMC includes a radio console skin that provides support for channel selector buttons that you use for signaling, to change channels, or control tone sequences. To enable this functionality, the PMC sends RFC 2198 and RFC 2833 packets on a per-channel basis. At the LMR gateway, the packets are converted into audible tones and output via the configured ear and mouth (E&M) interface to the physical radio to provide tone control for radios. For more information, see the "Communicating with Cisco IPICS Users via Tone-Controlled Radios" section on page 4-32.

The following examples portray typical customers who use disparate networks:

- PTT radio networks (analog or digital at different frequencies)—These networks are used for voice communications within groups. Communications are usually restricted within a specified group or network.
- **•** VoIP networks—These networks are used for voice on wired or wireless IP phones or other IP clients, such as personal data assistants and laptop PCs.

#### **Benefits of Cisco IPICS**

For these customers, the Cisco IPICS solution provides the following benefits:

- **•** By incorporating an incident management framework graphical user interface (GUI), Cisco IPICS provides a cost-effective solution that allows you to streamline operations and command and control while protecting your investment in deployed radio networks and applications.
- **•** Through easy-to-use installation, management, and operational features, the Cisco IPICS solution enables rapid deployment and management of disparate audio communications systems and it provides a migration path to more robust IP applications and devices to cost-effectively achieve greater operational efficiencies.

#### **Related Topics**

- [Cisco IPICS System Components, page 1-3](#page-2-0)
- **•** [Cisco IPICS User Roles, page 1-6](#page-5-0)

## <span id="page-2-0"></span>**Cisco IPICS System Components**

The Cisco IPICS solution comprises the following major components, as described in [Table 1-1:](#page-3-0)

L

H

<span id="page-3-0"></span>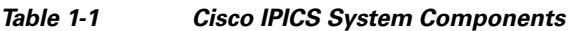

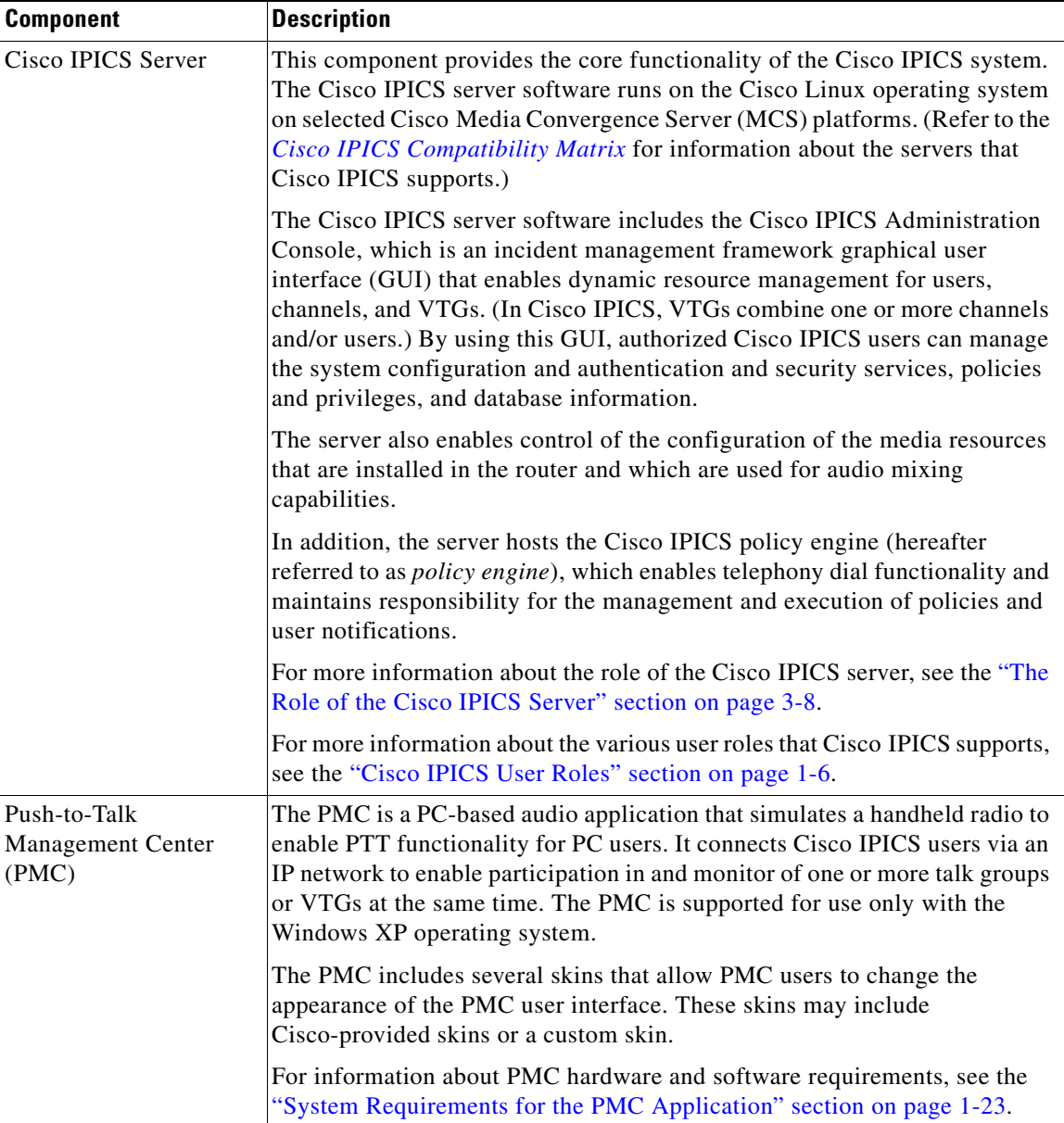

п

**The Second Second** 

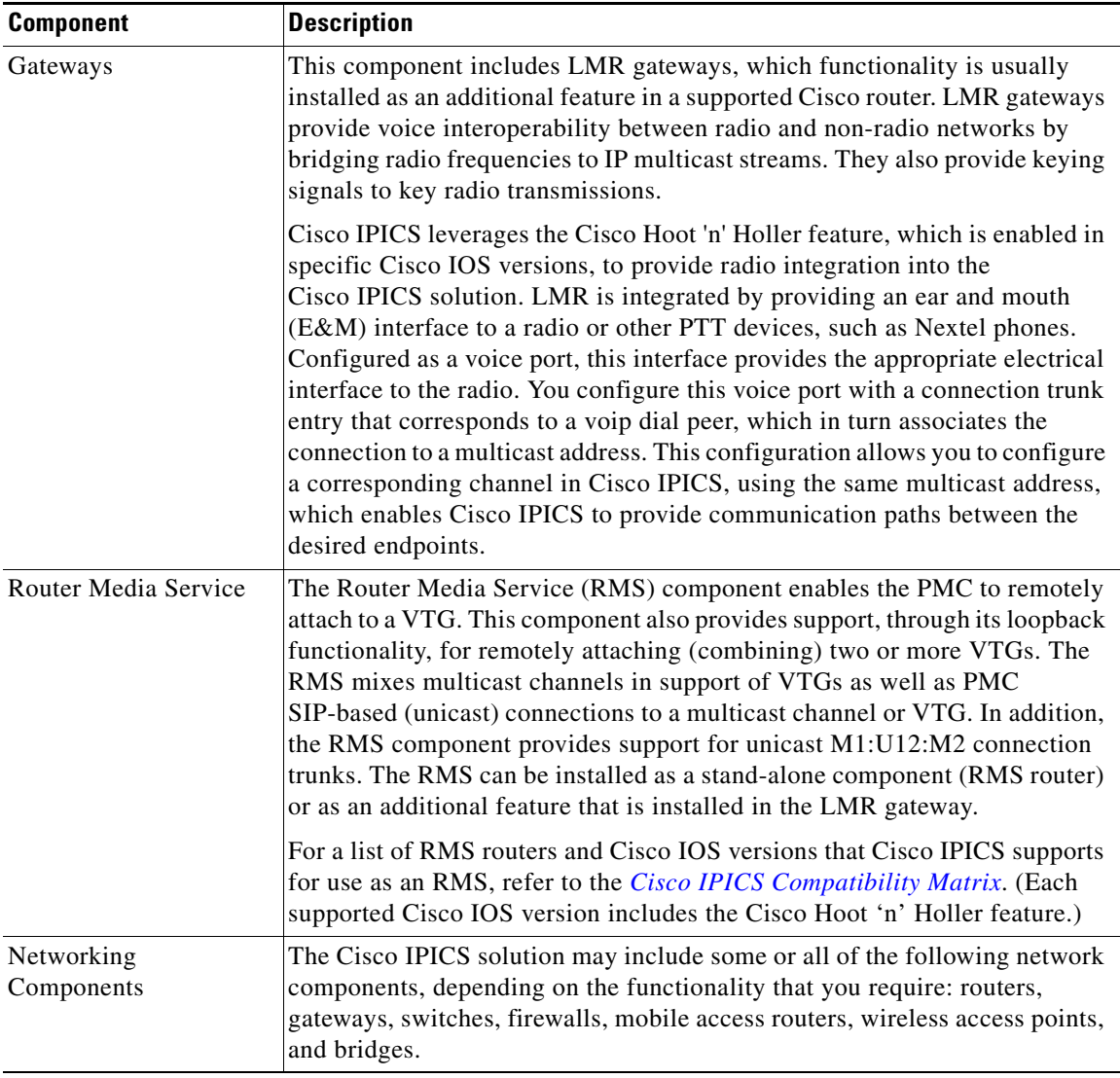

### *Table 1-1 Cisco IPICS System Components (continued)*

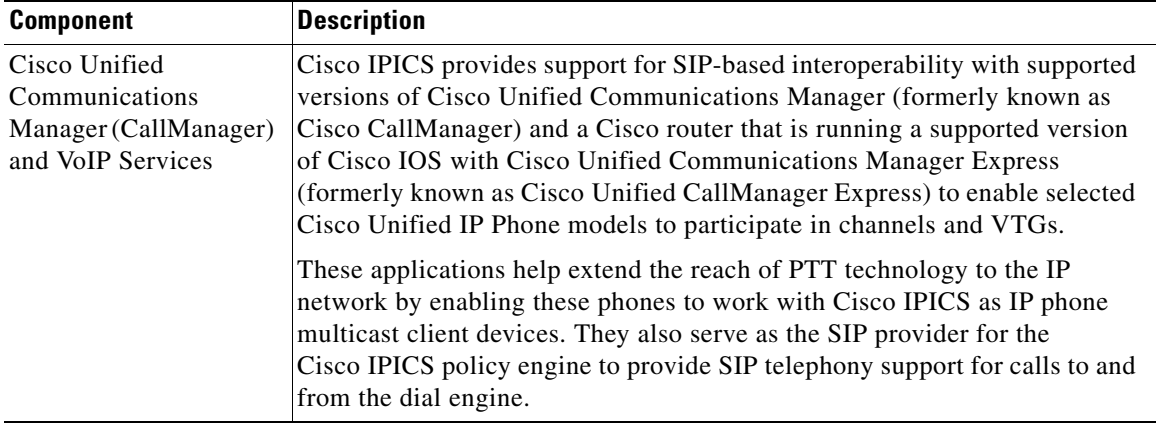

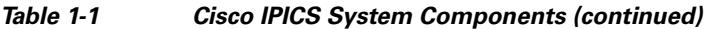

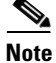

**Note** For the most updated information about supported hardware and software that is compatible for use with Cisco IPICS, refer to the *[Cisco IPICS Compatibility](http://www.cisco.com/en/US/products/ps7026/tsd_products_support_series_home.html)  [Matrix.](http://www.cisco.com/en/US/products/ps7026/tsd_products_support_series_home.html)*

## <span id="page-5-0"></span>**Cisco IPICS User Roles**

Every Cisco IPICS user is assigned one or more roles. The Cisco IPICS solution authorizes access to different features based on the role that is assigned to each user. In this way, roles help to provide system security.

[Table 1-2](#page-6-0) describes the user roles that Cisco IPICS supports. For more information about how these roles interact, see the "Cisco IPICS Server-PMC Interaction Scenario" section on page 3-3.

<span id="page-6-0"></span>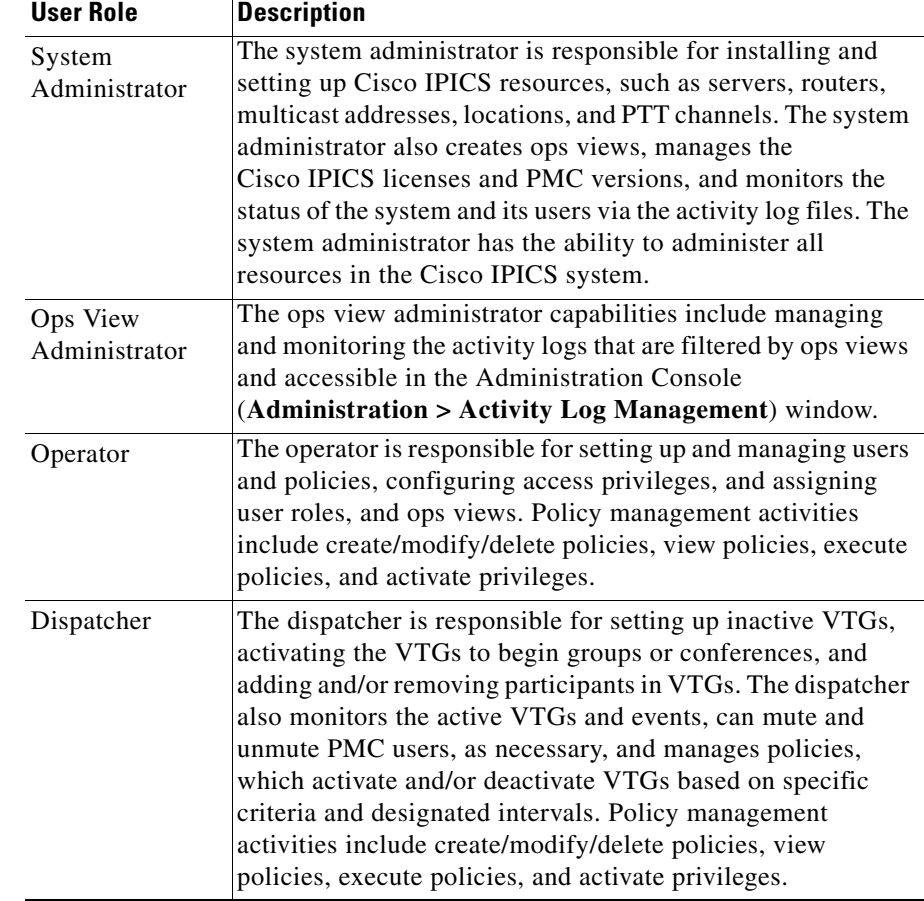

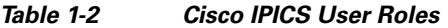

 $\blacksquare$ 

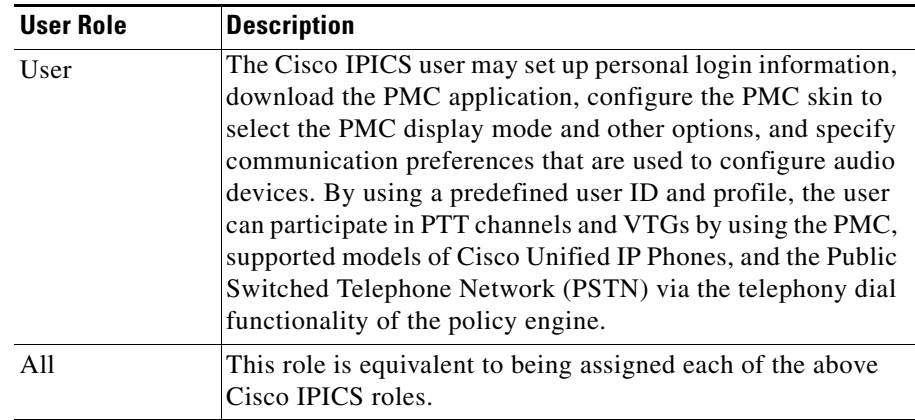

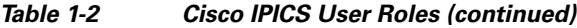

#### **Related Topics**

- [About the PMC Application, page 1-8](#page-7-0)
- [PMC Application Usage Caveats, page 1-19](#page-18-0)
- **•** [Architecture/Deployment, page 1-21](#page-20-0)
- **•** [System Requirements for the PMC Application, page 1-23](#page-22-0)
- [System Interactions, page 1-25](#page-24-0)
- **•** Cisco IPICS Server-PMC Interaction Scenario, page 3-3

### <span id="page-7-0"></span>**About the PMC Application**

This section contains information about the PMC application and it includes the following topics:

- **•** [Browser Support, page 1-18](#page-17-0)
- [Work Flow Activities, page 1-19](#page-18-1)
- **•** [PMC Application Usage Caveats, page 1-19](#page-18-0)

The PMC application provides the interface that enables push-to-talk audio communications. By using a simplified GUI, the PMC allows simultaneous monitoring and participation in one or more channels or VTGs at the same time. The Cisco IPICS operator enables your user profile for access to the PMC application.

After you have been authorized to use the system, you can download the PMC software from the Cisco IPICS server and install it on your PMC client machine. For more information, see the "Downloading and Installing the PMC Application" section on page 2-4.

See [Figure 1-1](#page-8-0) for an illustration of the PMC application. This example shows a partial illustration of the PMC that has been configured for mouse-based use with the 18-channel advanced feature console skin.

See [Figure 1-2](#page-13-0) for a partial illustration of the PMC that has been configured for mouse-based use with the 36-channel radio console skin.

Cisco IPICS includes additional skins, with different features and functionality, that you may configure for use. For more information, see the "Configuring the PMC Skins" section on page 5-2.

<span id="page-8-0"></span>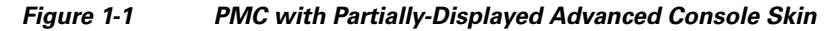

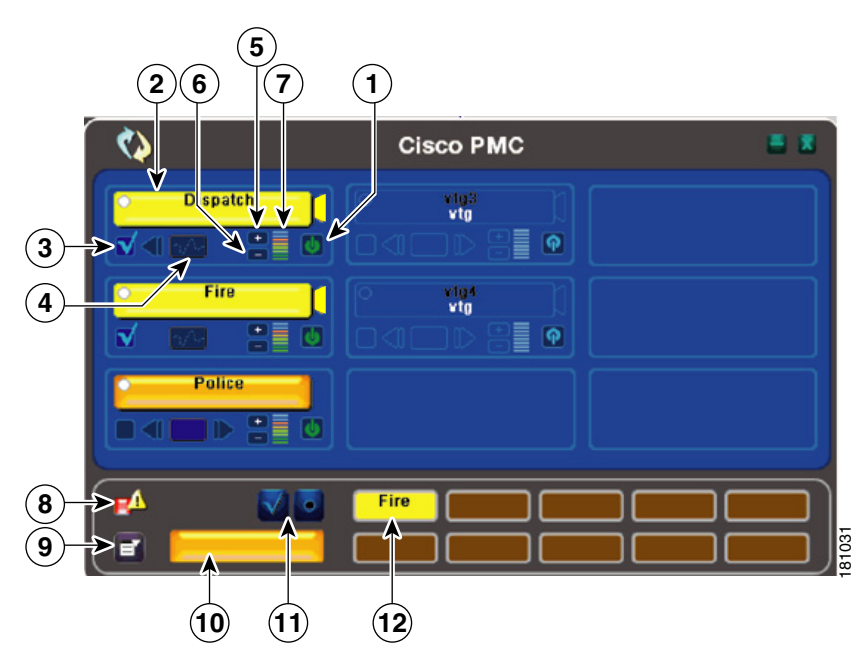

**The Second Second** 

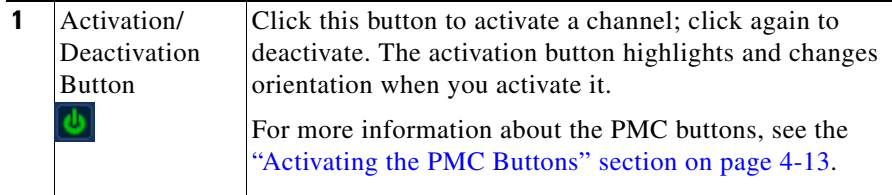

 $\blacksquare$ 

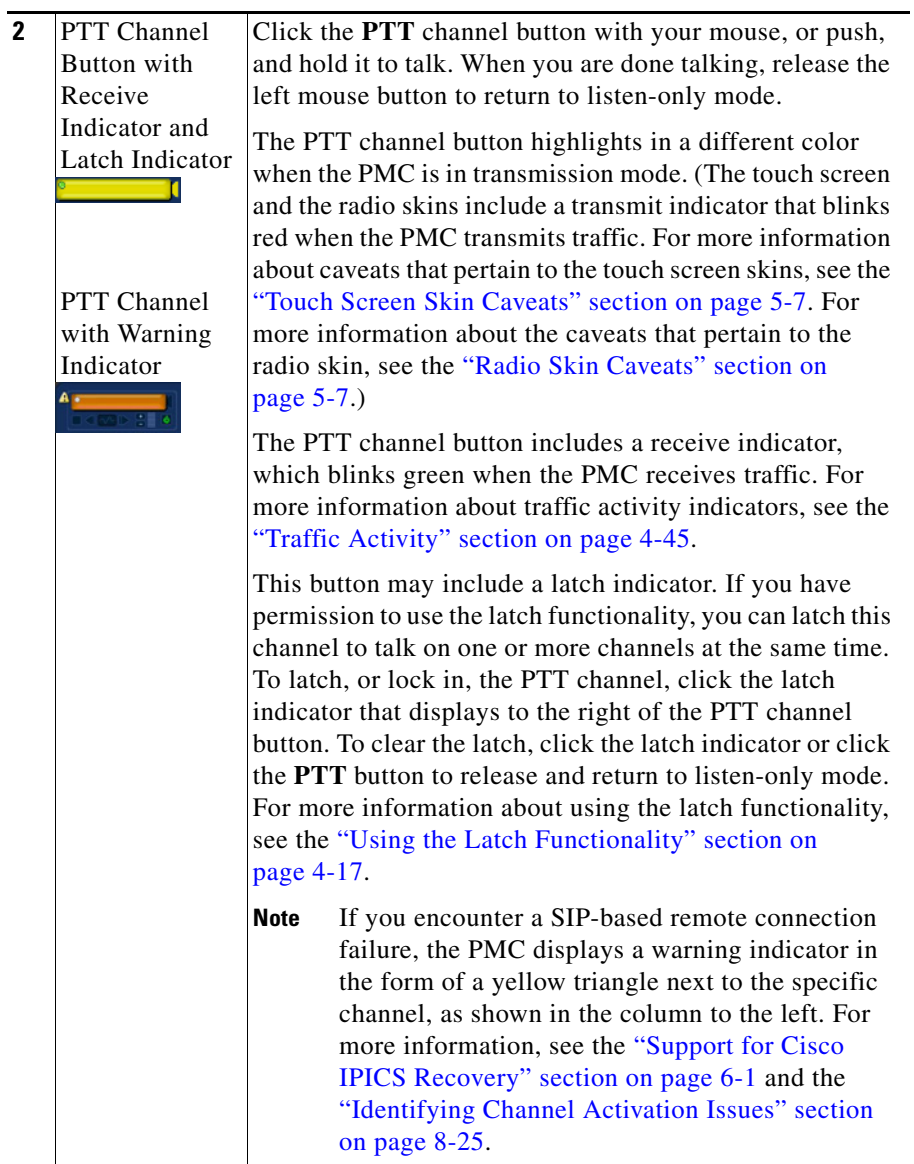

 $\blacksquare$ 

**The Second Second** 

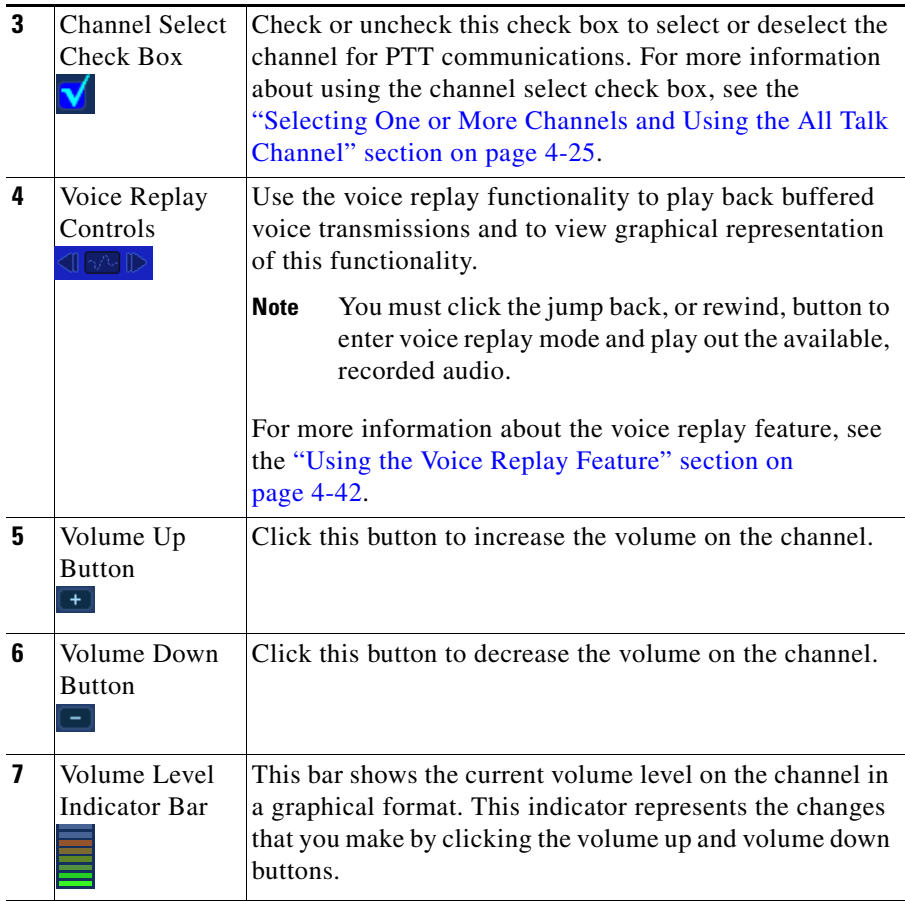

┓

**The State** 

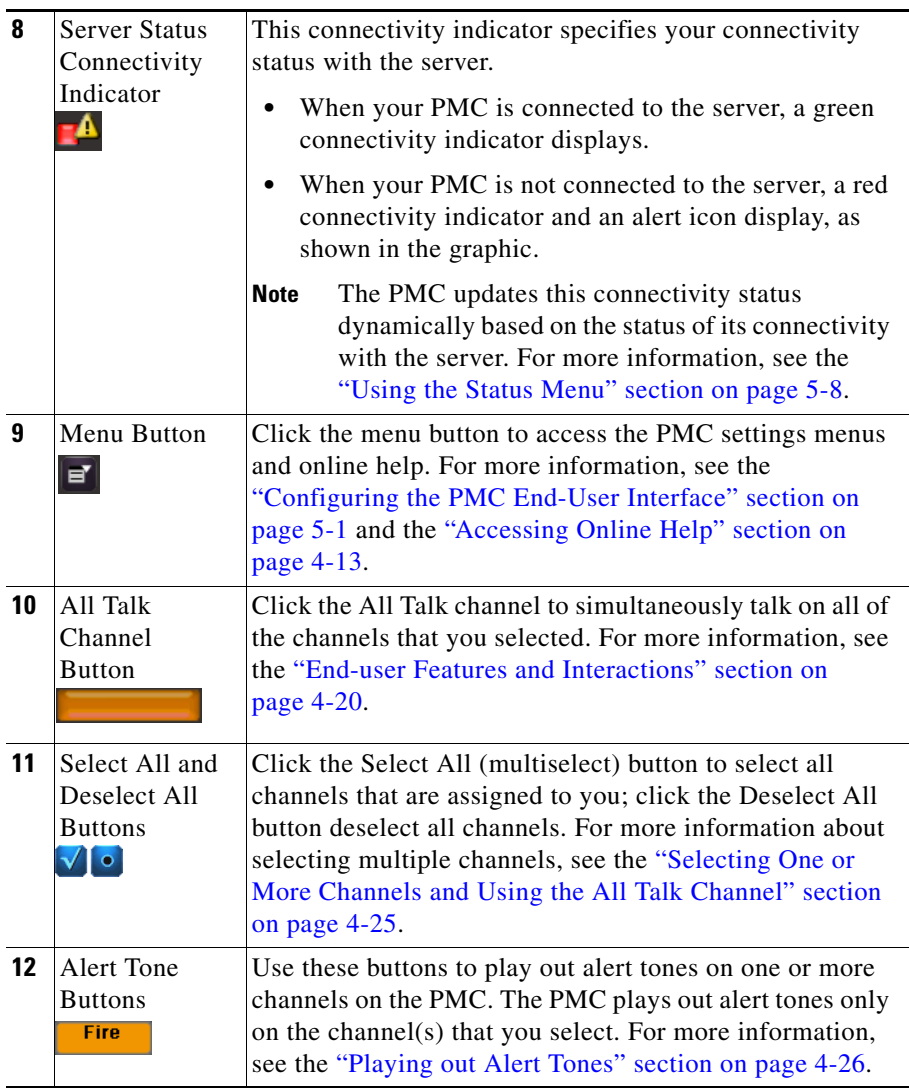

[Figure 1-2](#page-13-0) shows a partial illustration of the PMC that has been configured for mouse-based use with the 36-channel radio console skin.

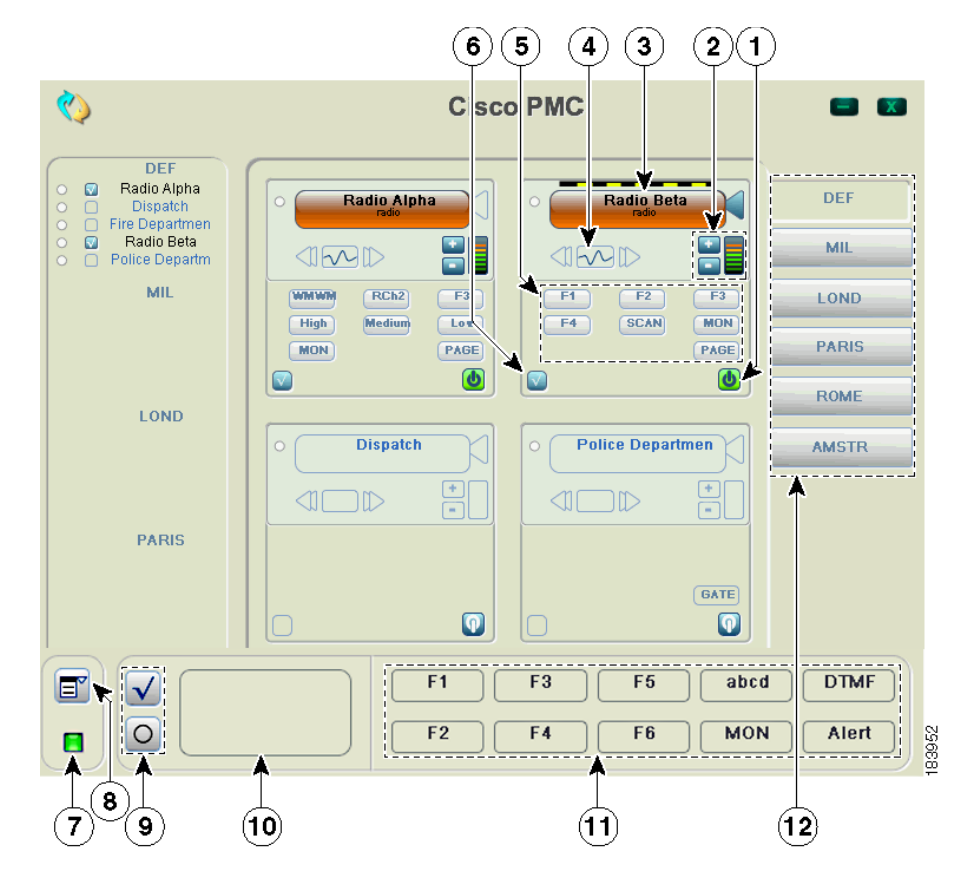

<span id="page-13-0"></span>*Figure 1-2 PMC with Partially-Displayed Radio Console Skin*

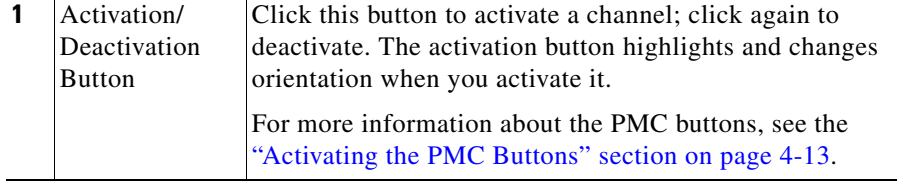

**Tara** 

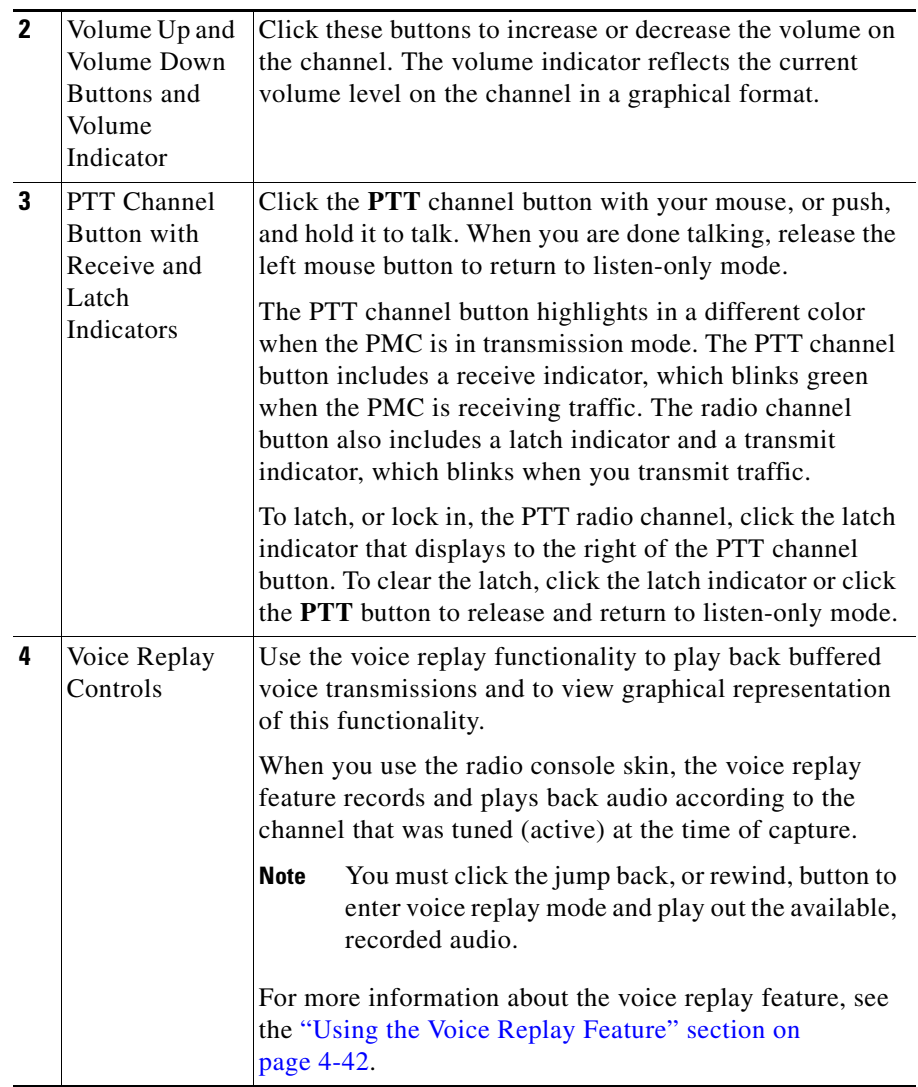

 $\blacksquare$ 

T

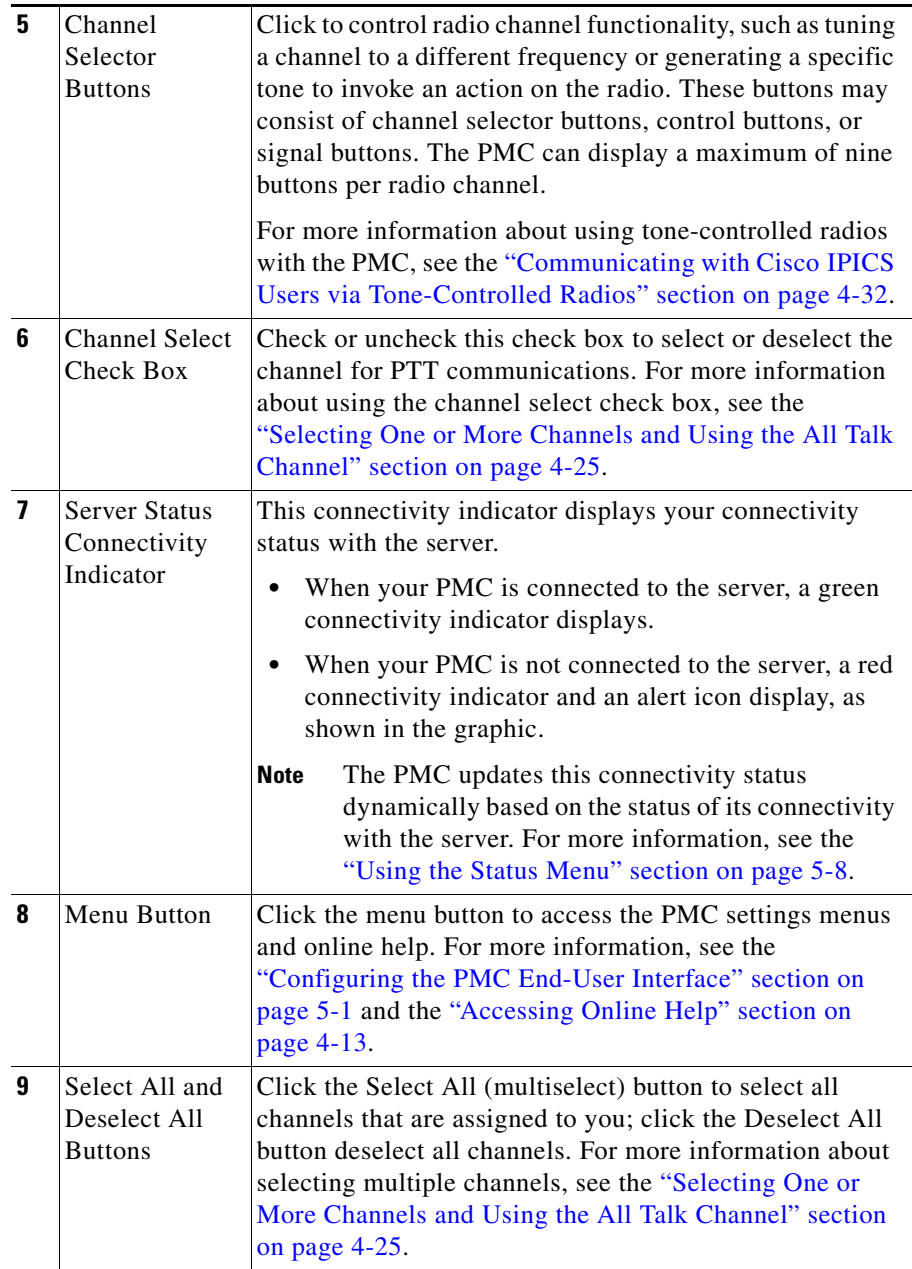

┓

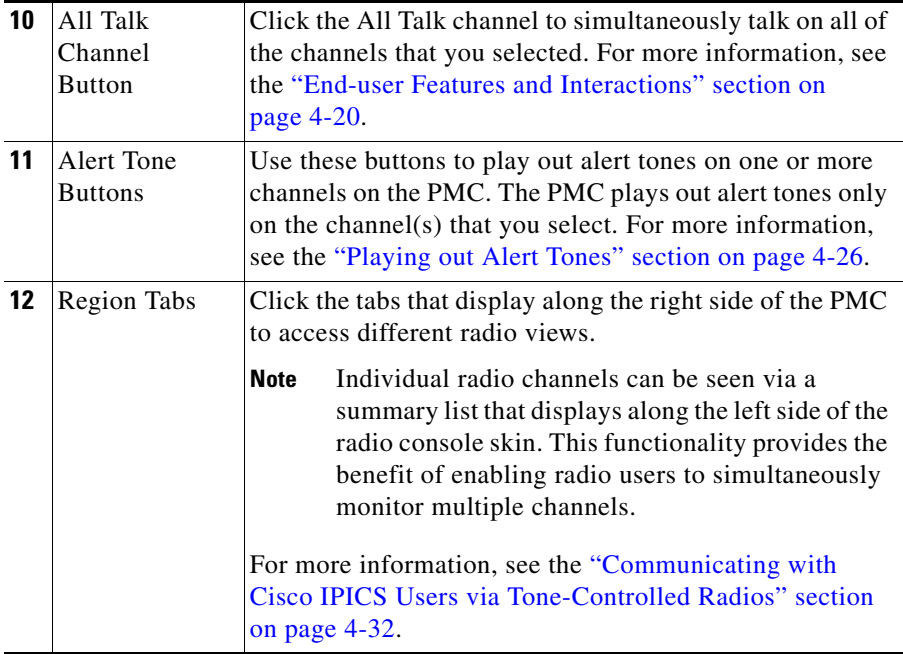

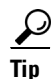

**Tip** You can change the appearance of the PMC user interface by choosing another Cisco-provided or custom skin. For more information, see the "Configuring the PMC End-User Interface" section on page 5-1.

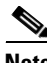

**Note** Your ability to use some of the PMC advanced features depend on specific user permissions that are configured in the server. For more information about user privileges, see the "User Privileges" section on page 3-19.

The PMC GUI includes buttons that allow you to interact with the Cisco IPICS server. It also includes various indicators to enable visibility of the connection status of the server and inform you about activities such as transmission status, channel states and activity, and volume level indicators.

The PMC GUI includes the PTT channel button, and other buttons, such as the activation button and buttons to control the volume level. Some skins include additional functionality, such as radio channel control buttons, voice replay

L

controls, alert tone buttons, the All Talk button, multiselect channel check boxes, and channel selector buttons; be aware that you must have permission to use some of these features.

The GUI also includes an indicator that blinks when you receive traffic; when you transmit traffic, the PTT channel button highlights and changes color to indicate transmission. (The touch screen and the radio skins also include an indicator that blinks red when you transmit.) See the "Traffic Activity" section on page 4-45 for more information about these indicators.

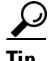

Tip The PMC modifies the channel behavior when you use the touch screen skins; for more information, see the "Touch Screen Skin Caveats" section on page 5-7.

When a channel has been activated, the PTT button displays on the PMC in a highlighted color that is based on the configuration in the Cisco IPICS server.

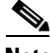

**Note** If your ability to transmit on a channel has been disabled by the server, the PTT button will not highlight on the PMC.

Because the Cisco IPICS server controls the configuration of the PMC application, PMC users have limited access to the configuration parameters; however, Cisco IPICS includes the ability for PMC users to modify some of the configuration elements, such as the PMC GUI skins for mouse-based or touch screen-based display and key mapping. For additional information about end-user features, see the "End-user Features and Interactions" section on page 4-20. For information about configuring the end-user interface, see Chapter 5, "Configuring the PMC Application."

### <span id="page-17-0"></span>**Browser Support**

You install the PMC application on your local PC by downloading the software from the Cisco IPICS server upon successful user authentication. Cisco IPICS supports secure Internet access to the server by providing support for the following browser:

• Internet Explorer 6.0.2

After successful software download and installation, you log in to the PMC application on your PC. See Chapter 2, "Installing and Upgrading the PMC Application," for additional information about installing and launching the PMC application.

### <span id="page-18-1"></span>**Work Flow Activities**

The following activities occur when you use the Cisco IPICS system:

- **1.** The Cisco IPICS operator sets up the necessary channel and VTG definitions on the server.
- **2.** The PMC then retrieves the personalized list of channels and/or VTGs from the server.
- **3.** You can join VTG(s) by selecting the channel(s) that the dispatcher associates with the VTG(s) and assigns to your user ID. (Only active channels and VTGs display on your PMC.)
- **4.** When the dispatcher deactivates one or more VTG(s), you will no longer have access to the channel(s) that were created to support these  $VTG(s)$ .

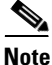

**Note** Cisco IPICS enables the dispatcher to dynamically add or remove PTT channels.

### <span id="page-18-0"></span>**PMC Application Usage Caveats**

Be aware of the following caveats when you use the PMC application with Cisco IPICS:

- **•** Only one instance of the PMC application can be open on a given PC at a time.
- **•** A running PMC supports only one active user ID login on a given PC at a time.
- **•** Any number of valid Cisco IPICS users can use the same PMC application, but not concurrently, based on PMC licensing requirements. See the "License Information" section on page 4-6 for more information about these licensing requirements.
- **•** Each PMC application connects to only one Cisco IPICS server. If the primary server becomes unavailable, you can connect to an alternate server by entering the alternate server IP address or host name or by choosing the

IP address for an alternate server from the Cisco IPICS login dialog box. For more information about logging in to alternate servers, see the "PMC Login Procedure" section on page 4-8 and the "Support for Cisco IPICS Recovery" section on page 6-1.

- **•** The dispatcher assigns the voice channels that you can use on your PMC application, as they are needed. The dispatcher also activates and deactivates the channels that support the VTGs.
- **•** The PMC retrieves, from the server, the channel name that displays on an assigned channel on your PMC application. This name may change based on the configuration in the server.
- **•** When the dispatcher deactivates one or more VTG(s), you will no longer have access to the VTG(s) and the VTG(s) are removed from your PMC.

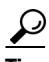

- You have the ability to simultaneously listen in on multiple voice channels that are activated on the PMC application.
- **•** You can also talk on multiple channels at the same time by using the PTT latch functionality, if you have user permissions configured in the server.
- **•** To latch, or lock in, the PTT button, click the latch indicator or position your cursor over the PTT button and press the **Shift** key while you click the left mouse button. Follow this procedure for each channel that you want to talk on.
- **•** To clear the latch, click the **PTT** button without holding the Shift key.
- **•** Alternatively, and if you have user permissions, you can select the channels that you want to talk on and click and hold the **All Talk** channel. For more information about using the All Talk channel, see the "Selecting One or More Channels and Using the All Talk Channel" section on page 4-25.

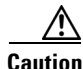

**Caution** Be aware that when you latch the PTT button, this action blocks transmissions from half-duplex radios when these devices are attached to the channel or VTG via an LMR gateway.

For detailed information about using and configuring the PMC application, See Chapter 4, "Using the PMC Application" and Chapter 5, "Configuring the PMC Application."

### **Related Topics**

- **•** Installing the PMC Application, page 2-2
- **•** Launching the PMC Application, page 2-13
- **•** Maintaining and Upgrading the PMC Application, page 2-16
- **•** Logging In to the PMC Application, page 4-1
- **•** License Information, page 4-6
- **•** Using the PMC Application, page 4-12
- **•** Configuring the PMC End-User Interface, page 5-1

## <span id="page-20-0"></span>**Architecture/Deployment**

A Cisco IPICS server-client deployment consists of a Cisco IPICS server and multiple PMC client systems. The PMC client systems connect to the Cisco IPICS server through a wired or wireless network. Additional components, such as routers and gateways, enable interoperability and additional capabilities. (See Figure 3-1 on page 3-2 for an illustration of this interoperability.)

The PMC is a network-installable application that is remotely managed by the Cisco IPICS server. An authenticated and authorized user can perform the PMC installation via a secure Web login to the Cisco IPICS server. After the PMC is installed, any valid and authorized Cisco IPICS user can log in to the PMC application. The server validates the user login credentials.

As a part of the login process, all user configuration information is downloaded and stored in conjunction with the login credentials. If the PMC becomes disconnected from the Cisco IPICS server, a user with a valid login may continue to use the application in offline mode.

The Cisco IPICS architecture includes centralized management of the PMC application, and specifically, the centralized (role-based) definition of the VTGs in the server. (This model compares to other PTT end-device models where the end-user defines the VTGs or uses a point-to-point session establishment mechanism.)

The fundamental design of the PMC is to present the end-user with channels and VTGs, as managed by the Cisco IPICS dispatcher, and to provide users with the tools that they need to use these channels in an efficient manner.

[Figure 1-3](#page-21-0) shows a simplified version of a Cisco IPICS deployment by illustrating the interaction between the Cisco IPICS server and the PMC components.

<span id="page-21-0"></span>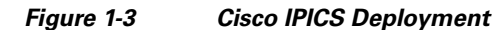

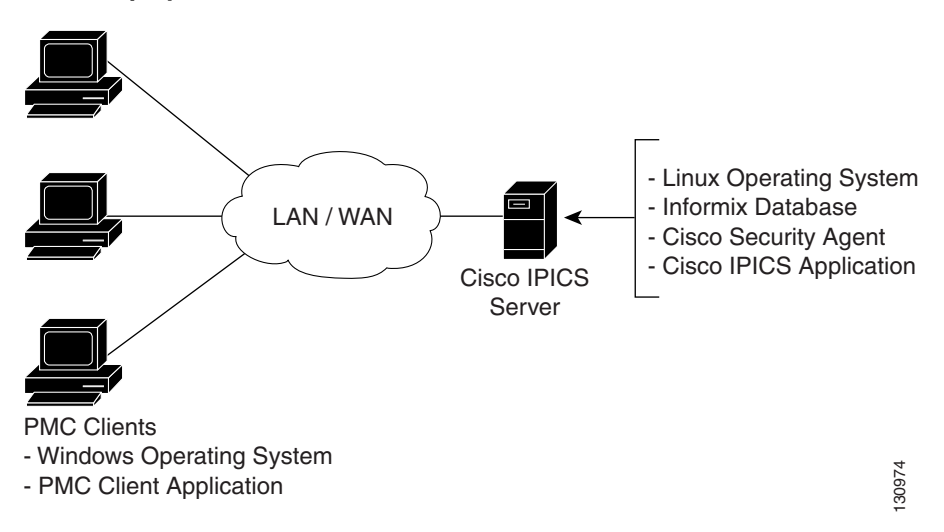

The following example represents a simplified flow that occurs between the Cisco IPICS server, the PMC, and other associated components:

- **1.** The Cisco IPICS dispatcher creates a voice channel or VTG that correlates to a specific incident and assigns the necessary channels to the users.
- **2.** By using the Cisco IPICS server GUI, the dispatcher includes the relevant users, channels, and other resources in the VTG.
- **3.** Based upon this configuration, and after the dispatcher has activated the VTG, the server automatically refreshes the PMC so that it displays the VTG on the PMC client machine. (This voice channel contains the associated configuration for connection as defined by the server; see [5.](#page-22-1) below.)
- **4.** To directly join the channel, the PMC user clicks the **Activate** button on the PMC application. The Activate button highlights and the system attempts to connect to the channel or VTG. After the connection has been established, the remaining PMC buttons, including the PTT channel button, highlight to

indicate that they are in an active state. (If your ability to transmit on a channel has been disabled by the server, the PTT button will not highlight.) See [Figure 1-1 on page 1-9](#page-8-0) and [Figure 1-2 on page 1-14](#page-13-0) for illustrations of the PMC application.

- <span id="page-22-1"></span>**5.** Depending on the configuration that the PMC retrieves from the Cisco IPICS server, the PMC directly joins the channel by using one of the following connection types, which are based on the defined location:
	- **a.** Remote connection—This type of connection uses SIP-based trunking into the RMS component, which is directly tuned into the multicast channel.
	- **b.** Multicast address/port—This type of connection enables the PMC to directly tune in to the multicast channel.

For more information about locations and types of connections, see the "Location Support" section on page 3-20.

- **6.** The PMC user communicates with other members of the VTG by using push-to-talk capabilities.
- **7.** When the incident has ended, the dispatcher deactivates the VTG; the server automatically refreshes the PMC and removes the VTG from the PMC application.

#### **Related Topics**

- **•** Scenarios for Using the PMC Application, page 3-2
- **•** Location Support, page 3-20

# <span id="page-22-0"></span>**System Requirements for the PMC Application**

This section includes information about hardware and software requirements for the PMC application, as well as pertinent caveats.

- [Hardware Requirements, page 1-24](#page-23-0)
- [Software Requirements, page 1-24](#page-23-1)

### <span id="page-23-0"></span>**Hardware Requirements**

The PMC application requires the following minimum hardware, as shown in [Table 1-3](#page-23-2). These requirements are dependent on the number of active PMC channels that you use.

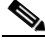

<span id="page-23-2"></span>**Note** Make sure that you install the PMC application on a PC that has the required Windows operating system installed.

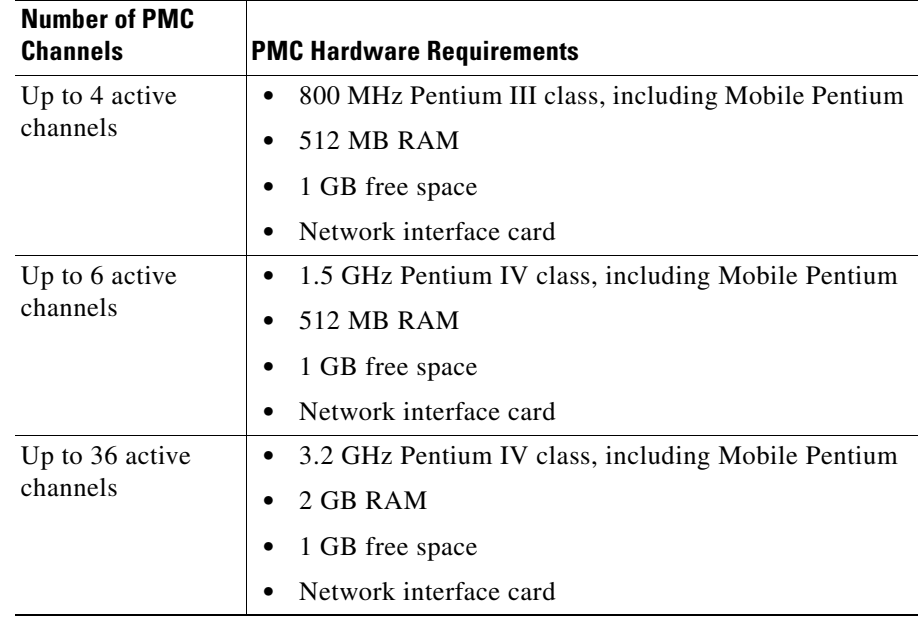

#### *Table 1-3 PMC Minimum Hardware Requirements*

### <span id="page-23-1"></span>**Software Requirements**

[Table 1-4](#page-24-1) includes reference information about the software and applications that you install on your PMC system.

H.

#### <span id="page-24-1"></span>*Table 1-4 PMC Systems Software*

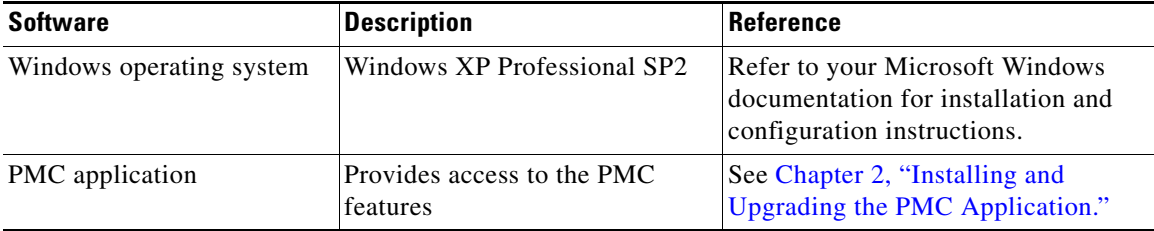

## <span id="page-24-0"></span>**System Interactions**

This section includes information about some of the system interactions that occur when you use Cisco IPICS, and includes the following topics:

- [Server Interactions, page 1-25](#page-24-2)
- **•** [User Interactions, page 1-27](#page-26-0)

### <span id="page-24-3"></span><span id="page-24-2"></span>**Server Interactions**

[Table 1-5](#page-24-3) describes the server-level interactions with Cisco IPICS.

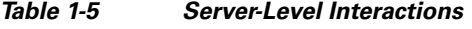

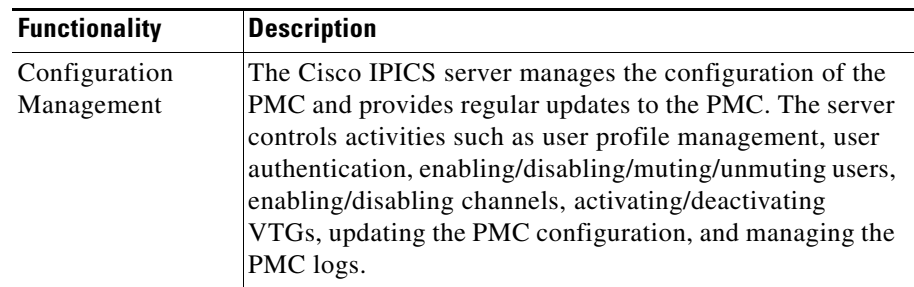

■

| <b>Functionality</b>    | <b>Description</b>                                                                                                    |
|-------------------------|----------------------------------------------------------------------------------------------------|
| Session<br>Management   | The Cisco IPICS server manages the sessions on each of<br>the PMC client machines.                                                                                                    |
|                         | For each PMC, the server generates a unique PMC ID<br>٠<br>to track requests between the PMC and the server.                                                                                                    |
|                         | After a PMC session is authenticated and initiated, the<br>٠<br>server begins a periodic check with the PMC to<br>execute commands or to update the configuration on<br>the PMC.                                                                                                    |
|                         | These updates can include activities such as refreshing<br>the PMC application based on new channel<br>assignments or VTG activations/deactivations and<br>notifying the PMC about new updates to ensure<br>version compatibility.                                                                                                    |
|                         | For more information, see the "Maintaining and Upgrading<br>the PMC Application" section on page 2-16 and "Dynamic<br>Configuration" section on page 4-15.                                                                                                    |
| Login<br>Authentication | The Cisco IPICS server manages the login requests from<br>PMC users. Initial login to the PMC application includes<br>logging through the PMC application in to the Cisco IPICS<br>server. The server then creates a session and identifies the<br>PMC by the unique PMC ID.                                                                                                    |
|                         | If the server goes offline, the PMC user may be able to<br>continue to use the PMC in offline mode as long as the user<br>has made one successful login to the server. The PMC user<br>may also be able to log in to an alternate server. For more<br>information about logging in to alternate servers, see the<br>"PMC Login Procedure" section on page 4-8 and the<br>"Support for Cisco IPICS Recovery" section on page 6-1. |

*Table 1-5 Server-Level Interactions (continued)*

п

T

I

| <b>Functionality</b>  | <b>Description</b>                                                                                                    |
|-----------------------|----------------------------------------------------------------------------------------------------|
| Channel<br>Management | The Cisco IPICS server downloads all of the currently<br>available channels that can be displayed for a particular<br>user based on each PMC session. When the dispatcher adds<br>a user to a particular VTG, the server notifies the PMC of<br>that updated channel availability. |
|                       | If a name, or label, has been configured in the server<br>for a PMC PTT channel button, that name displays in<br>the channel area as part of the PTT button on the PMC.                                                                                                    |
|                       | The name may change, based on the configuration in<br>the Cisco IPICS server.                                                                                                    |
|                       | The channel may also include a channel type, such as<br>VTG or 2-way for quick identification of the channel.                                                                                                    |
|                       | The channel may also display other attributes, such as<br>specific background text colors that uniquely identify<br>the channels for added prominence.                                                                                                    |
|                       | For more information, see the "Channel Information"<br>section on page 3-16.                                                                                                    |
|                       | The server may also download a designated channel<br>(such as a dispatcher channel) to the PMC by setting up<br>a policy. See the "Implementing Policies" section on<br>page 3-11 for more information.                                                                            |

*Table 1-5 Server-Level Interactions (continued)*

## <span id="page-26-0"></span>**User Interactions**

[Table 1-6](#page-27-0) describes the user-level interactions with Cisco IPICS.

<span id="page-27-0"></span>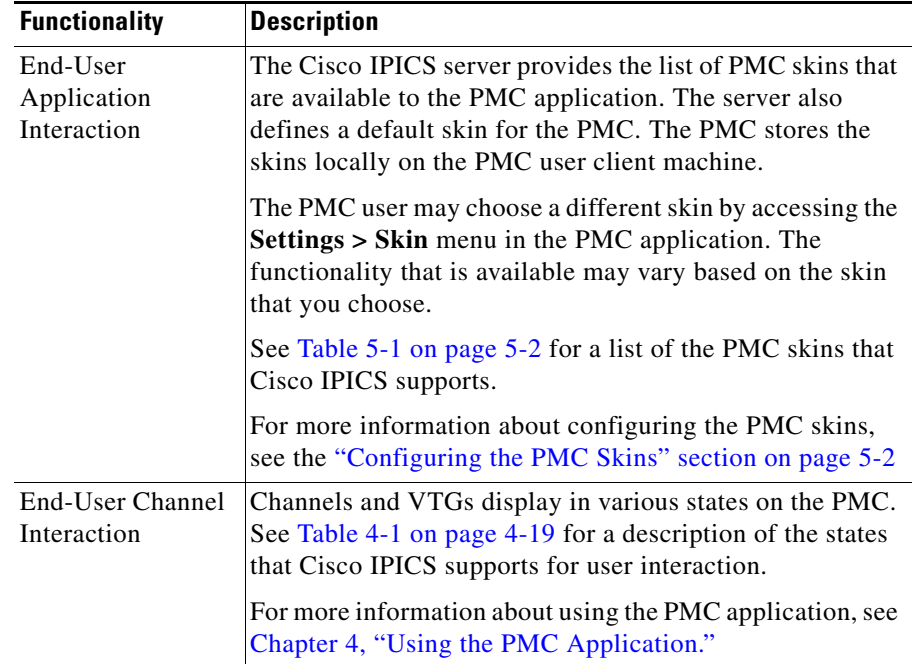

#### *Table 1-6 User-Level Interactions*

#### **Related Topics**

- PMC-Server Interactions, page 2-1
- **•** Maintaining and Upgrading the PMC Application, page 2-16
- Implementing Policies, page 3-11
- **•** Dynamic Configuration, page 4-15
- **•** Using the PMC Application, page 4-12
- Channel Interactions, page 4-15
- **•** Configuring the PMC Skins, page 5-2

#### **Where to Find More Information**

**•** *[Cisco IPICS Server Administration Guide](http://www.cisco.com/en/US/products/ps7026/tsd_products_support_series_home.html)*